## The book was found

# **IOS 7 Mail, Contacts, Calendar, Reminders Quick Reference Guide:** For IPad, IPhone, And IPod Touch (Cheat Sheet Of Instructions, Tips & **Shortcuts - Laminated Guide)**

#### **iOS<sup>°</sup> 7** Mail, Contacts, Calendar, Reminders for iPad<sup>o</sup>, iPhone<sup>o</sup>, and iPod touch<sup>o</sup><br>Mail Printing, Forwarding, Replying 1. When viewing the email. [Tag] Sa in the Viewing the Email List On an if there are illustrated to the default view in the Mail<br>app is the email list. To unear an errorl, very by<br>[Tag] it in the list. To upst besit to the lot,  $\left( \lceil \log \right \rceil \left\vert \zeta \right\vert$ . touch, or at the top on an illust 2. Choose REPLY, REPLY ALL, FORWARD, or PRINT. Note: Printing from an IQS device requires an AirFrint compatible printer

On the Plad, the default view in the last selected email,<br>or a blank papelling yeard has been selected. To access<br>the email list, [Tap], C., [Smipe] to the right anywhere on the screen, or ratiole the Pacito landscape.

- + Unread emails in the list are shown with a blue<br>dat to the list of them.<br>+ Emails are grouped by conveniation by default.
- A dealile amon aggreeing to the right of the<br>email in the list indicates the email is part of a<br>conversation  $=$ . (Tapping) a conversation<br>displays a list of the grouped emails.
- To go to the previous or next email when viewing<br>on ensel, [Tagi:  $\sim$   $\sim$  in the toolber.<br>Note: that must be in portrait orientation.

#### **Creating a New Email**

- 
- Creating a New Email<br>
1. [Tag] IRASH at the better of the fat.<br>
1. [Tag] IRASH at the better of the fat.<br>
2. When are top report on an Photo in Photo, or<br>
2. When are top report on an Photo in the TO: New York (Tag) MOSE,
- 
- 
- A Choo these fields are revealed. [Tag] FROM: to<br>do cos them a list of available ornal accounts.<br>4. Enter a SUBIECT, compose the email, free [Tag] SIMD.

#### Inserting a Photo or Video in an Email

- 
- ETTERI<br>
1. [Teg] andhold in the body of the email until the<br>
1. [Teg] andhold in the biddes<br>
2. [Teg] and<br>
1. The press (Phone or VOIO bout) may need to<br>
1. [Teg] arous to eight first.]
- 3. Browse to a photo or video, then (Tap) CHOCSI

### Saving a Draft of an Email

- At any point while composing a new email,<br>[Tap] CANCEL 2. [Tap] SAVE DRAFT to saw a copy of that erral to the Drafts folder of that account.
- To retrieve the draft, we Accessing Folders or<br>Other Email Accounts to access the Drafts folder

Aidhugs, Agalle: *Radi. Whome: Pholitical* similation<br>are the determinis of Agalle Inc., registered in the U.S. and other countries.<br>IOS is a registered tradematic of Chan in the U.S. and other countries.

#### **Deleting Emails**

- Emails can be deleted one at a time, or as a group To delete emails one at a time:
- To determent to the attack the state of the last top the creative of the creative of the creative of the creative of the creative of the creative of the creative of the creative of the creative of the creative of the crea
- To select then delete a group of emails when<br>viewing the email list:<br>1. [Tap] EDIT in the upper right of the list.
- 1. [Tap] EDI1 in the spee man to delete.<br>2. [Tap] each email you wish to delete.<br>**3** appears to the left of selected emails.
- 3. [Tap] TRASH at the bottom of the list
- 
- 
- 
- 
- 

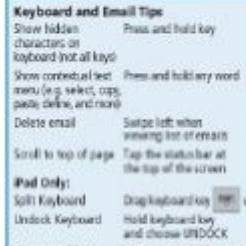

Show ensil ks: Swipe to the right on an<br>ensil, or entate to ports .<br>Mit

G.2003 book Subsum Seniors, Inc. Allegate research

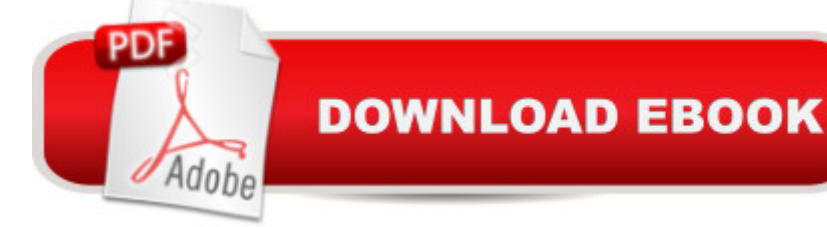

# **Synopsis**

4-pg laminated quick reference guide in a new, compact iPad-friendly format (8.5 inches x 5.5 inches) showing step-by-step instructions and shortcuts for how to use the Mail, Calendar, Contacts and Reminders features of the iOS 7 operating system for the iPad, iPhone, or iPod touch. Includes links to expanded content on our web site. This guide is suitable as a training handout, or simply an easy to use reference guide, for any type of user.The following topics are covered:Mail: Viewing the Email List; Creating a New Email; Inserting a Photo or Video in an Email; Saving a Draft of an Email; Printing, Forwarding, Replying; Deleting Emails; Flagging Emails or Marking Unread; Accessing Folders or Other Email Accounts; Using the VIP Inbox; Adding Special Email Lists; Getting New Mail; Moving an Email to a Folder; Creating, Deleting, or Renaming Folders; Searching Emails; Opening and Saving Attachments; Adding an Email Signature; Using Links and Detected Data; Adding Email Senders and Recipients to Contacts.Contacts: Viewing Contact Details; Navigating the Contact List; Adding a New Contact; Editing an Existing Contact; Searching Contacts; Accessing Groups or Contacts from Individual Accounts; Using Direct Links from Contacts; Blocking a Contact; Adding Facebook Data to Contacts or Calendars.Calendar:Changing the Calendar View; Creating a Calendar Event; Viewing the Details of an Event; Editing or Deleting an Event; Searching Events; Handling Event Invitations; Managing Multiple Calendars.Reminders: Viewing Reminder Lists, Creating Reminders; Adding, Deleting, or Editing Reminder Lists; Setting Time or Location Alarms; Making Other Changes to Reminders; Deleting a Reminder. Also includes a List of Keyboard and Email Tips.This guide is one of two titles available for iOS 7: iOS 7 Introduction (ISBN 978-1939791085)and iOS 7 Mail, Contacts, Calendar, Reminders.

# **Book Information**

Pamphlet: 4 pages Publisher: Beezix Inc. (October 17, 2013) Language: English ISBN-10: 193979109X ISBN-13: 978-1939791092 Product Dimensions: 8.5 x 5.5 x 0.2 inches Shipping Weight: 0.3 ounces (View shipping rates and policies) Average Customer Review: 4.8 out of 5 stars  $\hat{A}$   $\hat{A}$  See all reviews  $\hat{A}$  (5 customer reviews) Best Sellers Rank: #960,920 in Books (See Top 100 in Books) #41 in Books > Computers & Technology > Mobile Phones, Tablets & E-Readers > E-Readers #109 in Books > Computers &

## **Customer Reviews**

Yeah, it's OK for what it is, probably better than OK, but these "quick references" never cover everything (they can't--otherwise they'd be books). Sometimes, though, it seems the help you need is what they decided to drop as part of the abridgement process. But, sometimes not!

A great un-stainable guide to have around to navigate my iPad with. Comes in handy if you don't want to read the entire manual first some real quick tips.

I use these for working with Seniors in my business , the format is easy to follow and concise. Works for Seniors & Juniors!

Excellent guides for Apple newcomers ... waiting for the iOS 8 version!

### helped a lot

### Download to continue reading...

iOS 7 Mail, Contacts, Calendar, Reminders Quick Reference Guide: for iPad, iPhone, and iPod [touch \(Cheat Sheet of Instru](http://ebooksreps.com/en-us/read-book/0ve4x/ios-7-mail-contacts-calendar-reminders-quick-reference-guide-for-ipad-iphone-and-ipod-touch-cheat-sheet-of-instructions-tips-shortcuts-laminated-guide.pdf?r=qYZgbj4nitZ4IcPckN5QolYM41esBwc9OnIoQBC3Hrw%3D)ctions, Tips & Shortcuts - Laminated Guide) iOS 6 Introduction Quick Reference Guide: for iPad, iPhone, and iPod touch (Cheat Sheet of Instructions, Tips & Shortcuts - Laminated Guide) Microsoft Outlook 2010 Calendar, Contacts, Tasks Quick Reference Guide (Cheat Sheet of Instructions, Tips & Shortcuts - Laminated Card) Microsoft Word 2010 Mail Merge & Forms Quick Reference Guide (Cheat Sheet of Instructions, Tips & Shortcuts - Laminated Card) Microsoft Word 2007 Mail Merge & Forms Quick Reference Guide (Cheat Sheet of Instructions, Tips & Shortcuts - Laminated Card) My iPad for Seniors (Covers iOS 9 for iPad Pro, all models of iPad Air and iPad mini, iPad 3rd/4th generation, and iPad 2) (3rd Edition) My iPad (Covers iOS 9 for iPad Pro, all models of iPad Air and iPad mini, iPad 3rd/4th generation, and iPad 2) (8th Edition) A Beginner's Guide to iPhone 6 and iPhone 6 Plus: (Or iPhone 4s, iPhone 5, iPhone 5c, iPhone 5s with iOS 8) Microsoft Excel 2016 Business Analytics & Power BI Quick Reference Guide - Windows Version (4-page Cheat Sheet of Instructions, Tips & Shortcuts - Laminated Guide) Microsoft Access 2010 Introduction Quick Reference Guide (Cheat Sheet of Instructions, Tips & Shortcuts - Laminated Card) Microsoft Access 2010 Intermediate Quick Reference Guide (Cheat Sheet of Instructions, Tips & Shortcuts - Laminated Card) Microsoft Word 2010 Advanced Quick Reference

Templates & Macros Quick Reference Guide (Cheat Sheet of Instructions, Tips & Shortcuts - Laminated Card) Microsoft Word 2013 Templates & Forms Quick Reference Guide (Cheat Sheet of Instructions, Tips & Shortcuts - Laminated Card) Google In-Depth: Search & Maps Quick Reference Guide (Cheat Sheet of Instructions, Tips & Shortcuts - Laminated Card) Microsoft Excel 2013 Introduction Quick Reference Guide (Cheat Sheet of Instructions, Tips & Shortcuts - Laminated Card) Microsoft Excel 2010 Introduction Quick Reference Guide (Cheat Sheet of Instructions, Tips & Shortcuts - Laminated Card) Microsoft Office 2016 Essentials Quick Reference Guide - Windows Version (Cheat Sheet of Instructions, Tips & Shortcuts - Laminated Card) Microsoft Word 2016 Introduction Quick Reference Guide - Windows Version (Cheat Sheet of Instructions, Tips & Shortcuts - Laminated Card) Microsoft Word 2010 Introduction Quick Reference Guide (Cheat Sheet of Instructions, Tips & Shortcuts - Laminated Card)

<u>Dmca</u>